# Subversion

- 1. 도구 개요
- 2. 설치 및 실행
- 3. 주요 기능
- 4. 활용 예제

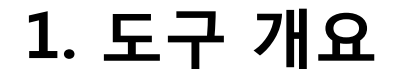

#### 1.1 도구 정보 요약

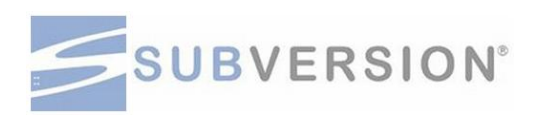

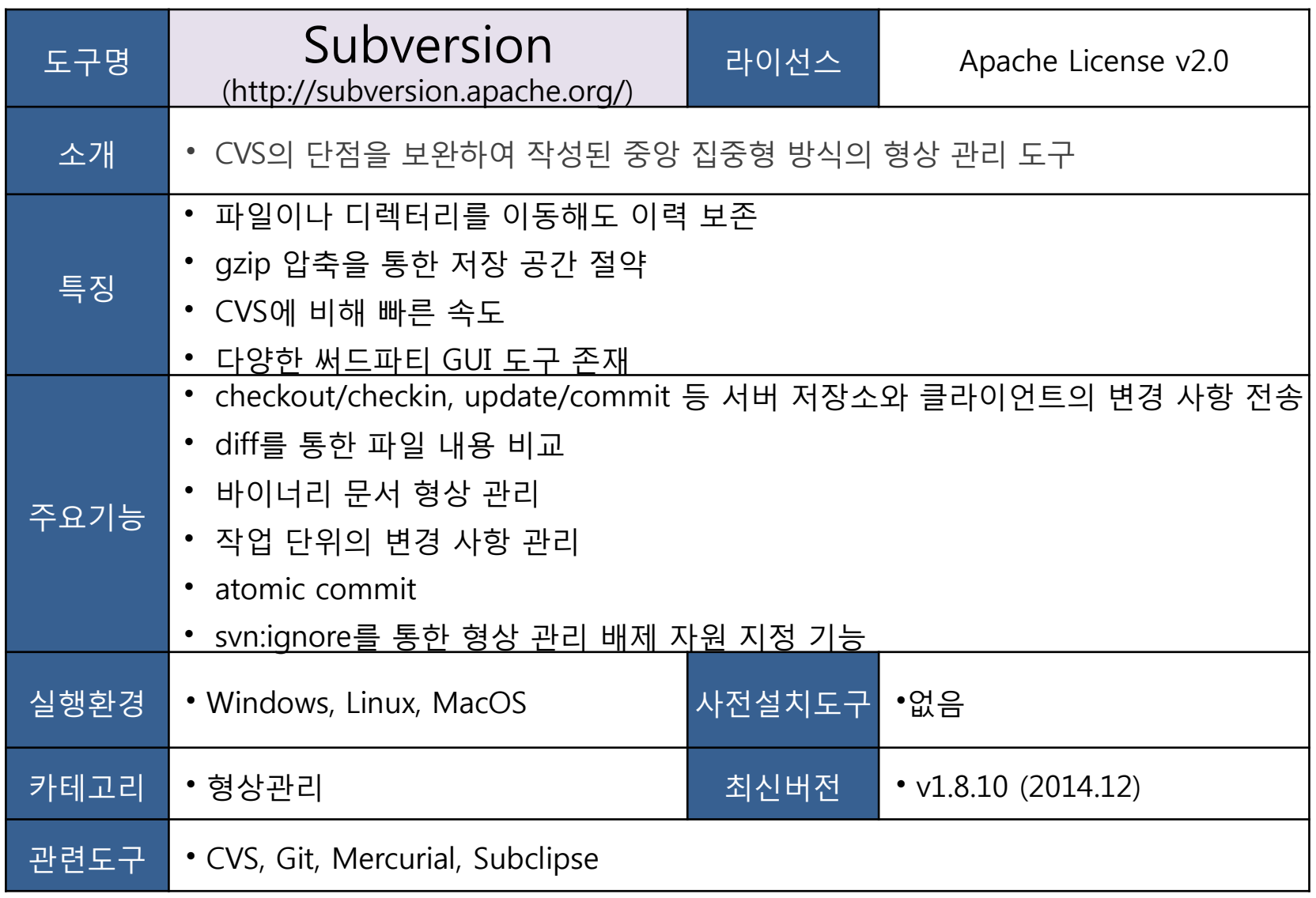

### 1. 도구 개요

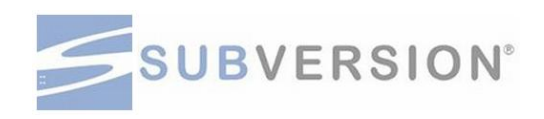

#### 1.2 스크린 캡쳐 및 주요 기능

- checkout/checkin, update/commit 등 서버 저장소와 클라이언트의 변경 사항 전송
- 파일 단위가 아닌 여러 파일을 포함하는 작업 단위의 변경 사항 관리
- 텍스트 뿐 아니라 바이너리 파일도 형상 관리
- atomic commit으로 커밋 도중 오류 발생 시 롤백
- 컴파일된 오브젝트 파일이나 클래스 파일, 로그 파일 등 프로젝트 디렉터리 내에 존 재하지만 형상 관리할 필요가 없는 자원은 svn:ignore로 형상 관리에서 배제 가능
- SVN은 CLI(Command Line Interface) 기반 도구로 스크린 캡쳐할 도구 화면은 없음

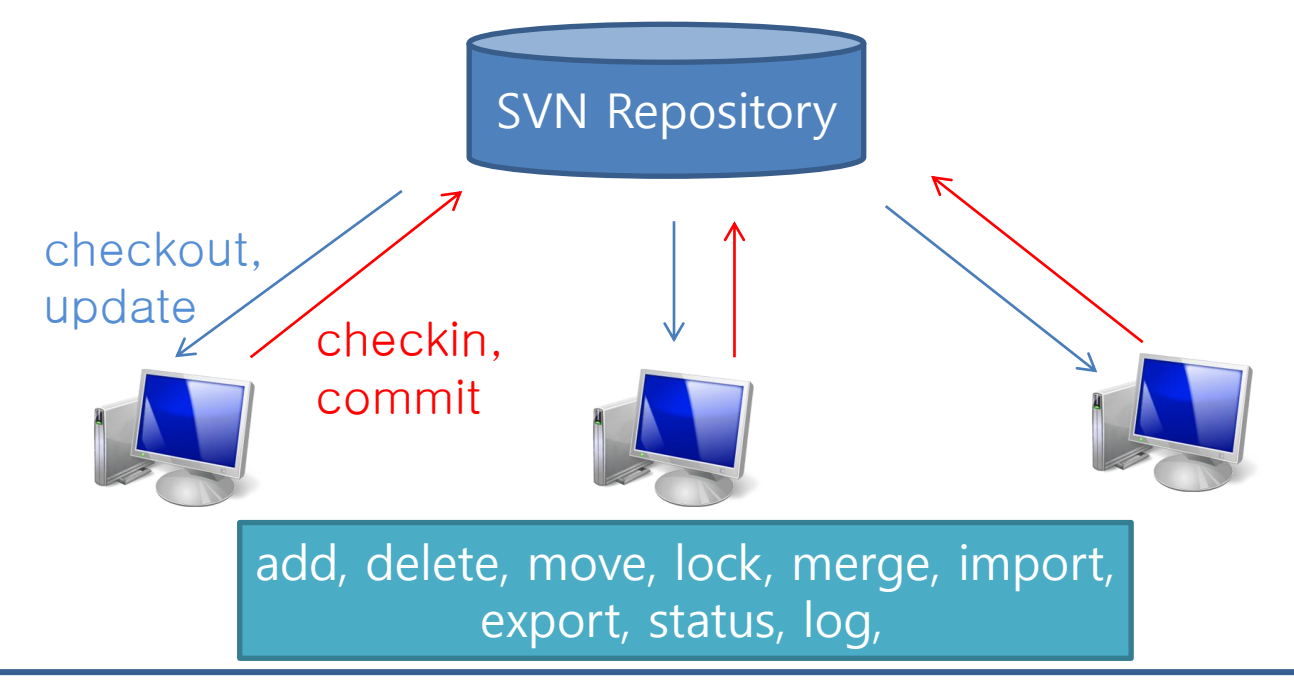

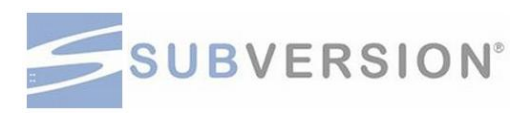

#### 세부 목차

- 2.1 Subversion 다운받기
- 2.2 Subversion 설치 하기
- 2.3 Subversion 설치 및 확인하기

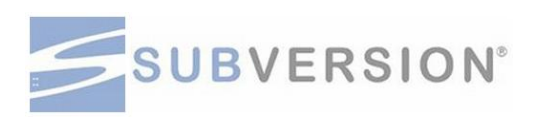

#### 2.1 Subversion 다운 받기

- http://subversion.apache.org/packages.html에서 Ubuntu Linux 클릭
- 대부분의 개발 환경에서 Subversion을 Linux에 사용하므로, 본 매뉴얼은 Ubuntu 환경에서 기 술

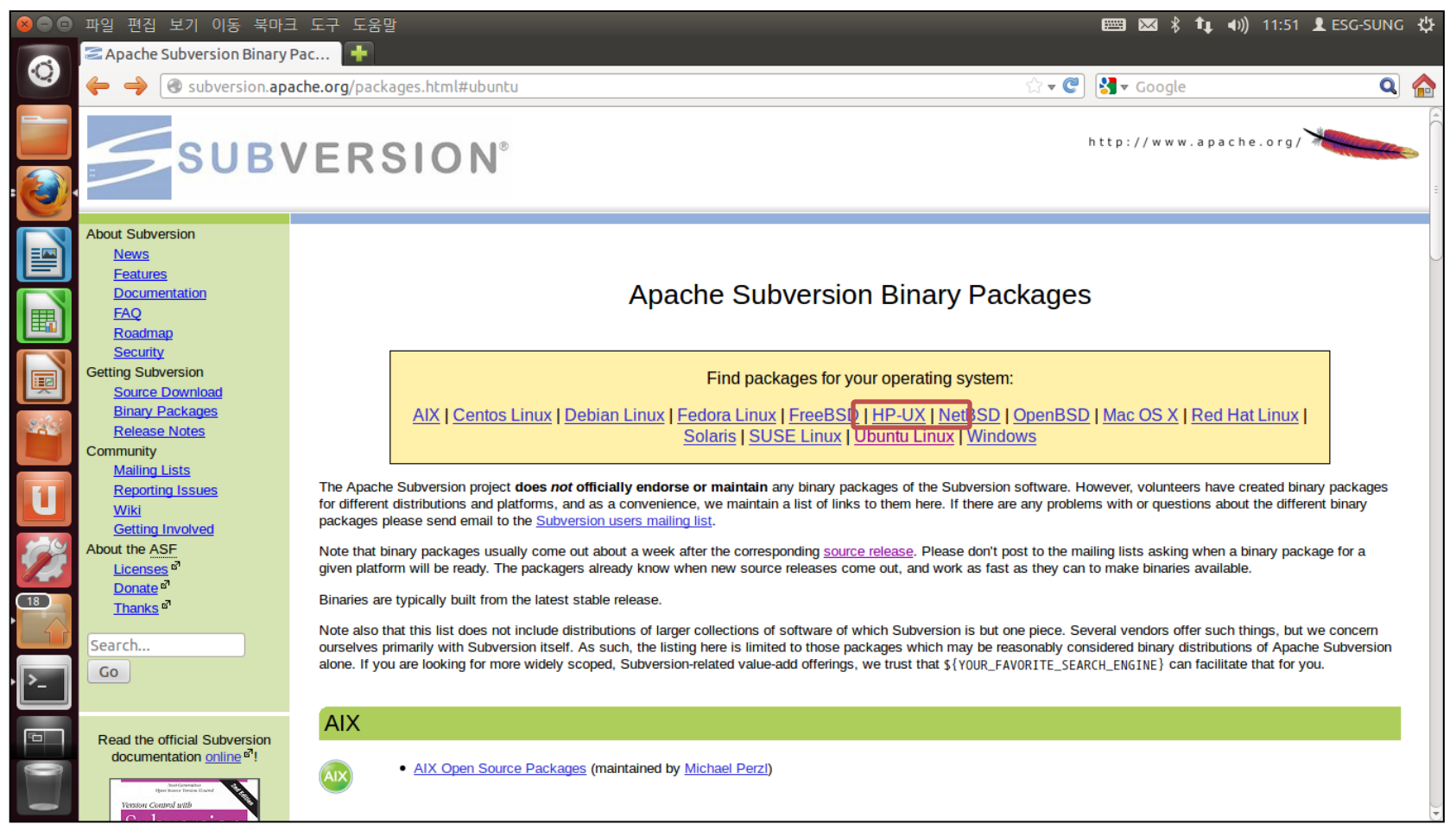

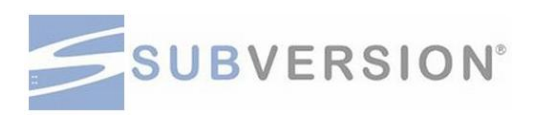

#### 2.1 Subversion 다운 받기

• Ubuntu Package → 미러사이트 선택

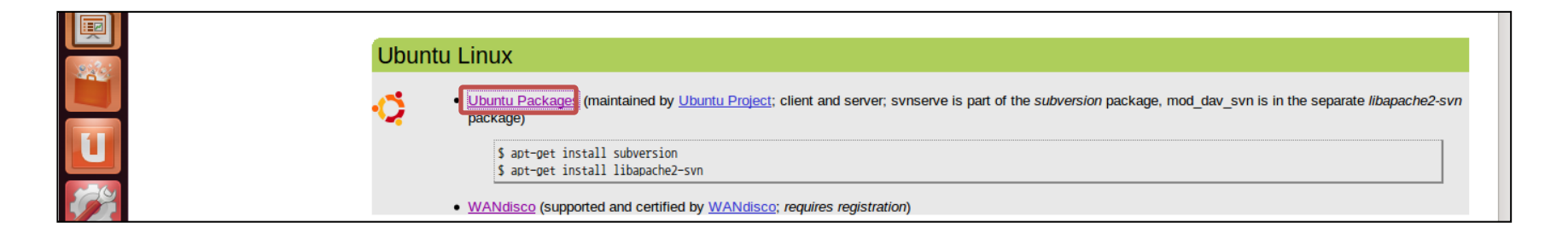

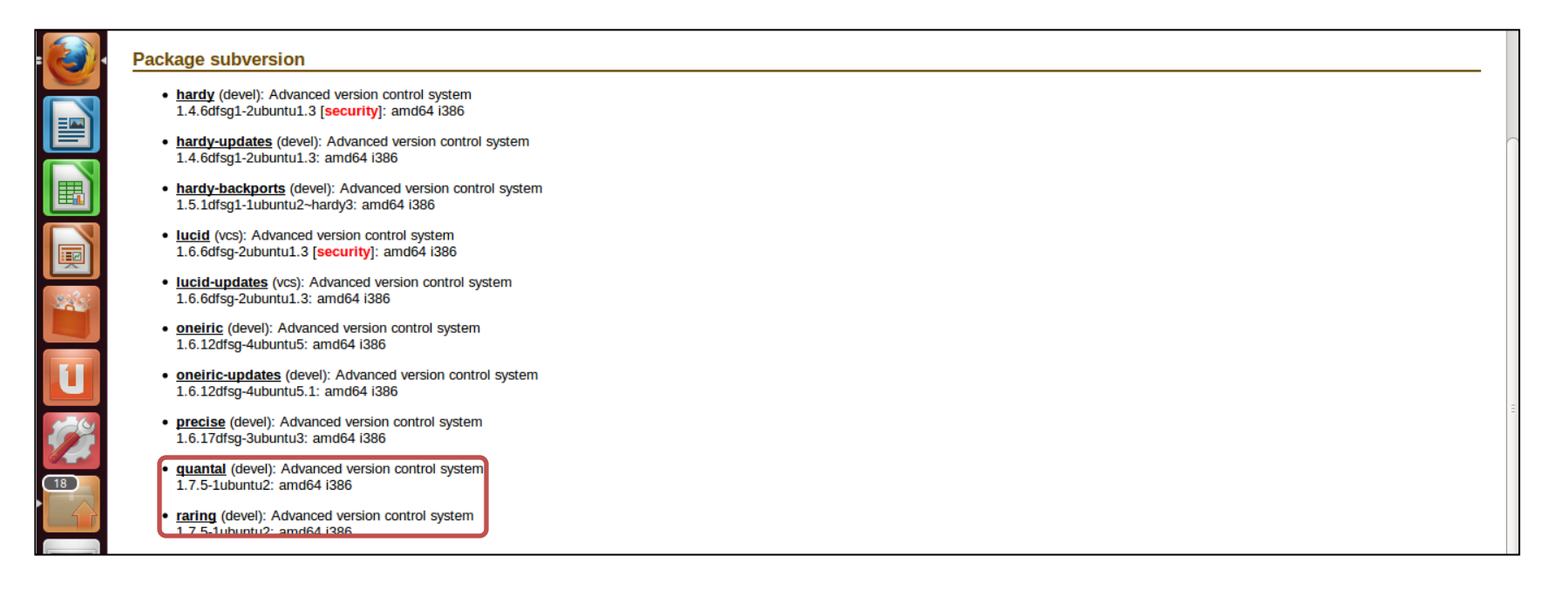

#### 2.2 Subversion 설치 하기

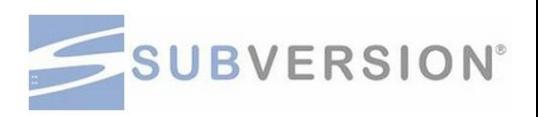

- Root권한으로 이동 → apt-get install subversion
- Root권한에서 설치가 가능하며, apt명령을 실행하여 설치를 진행

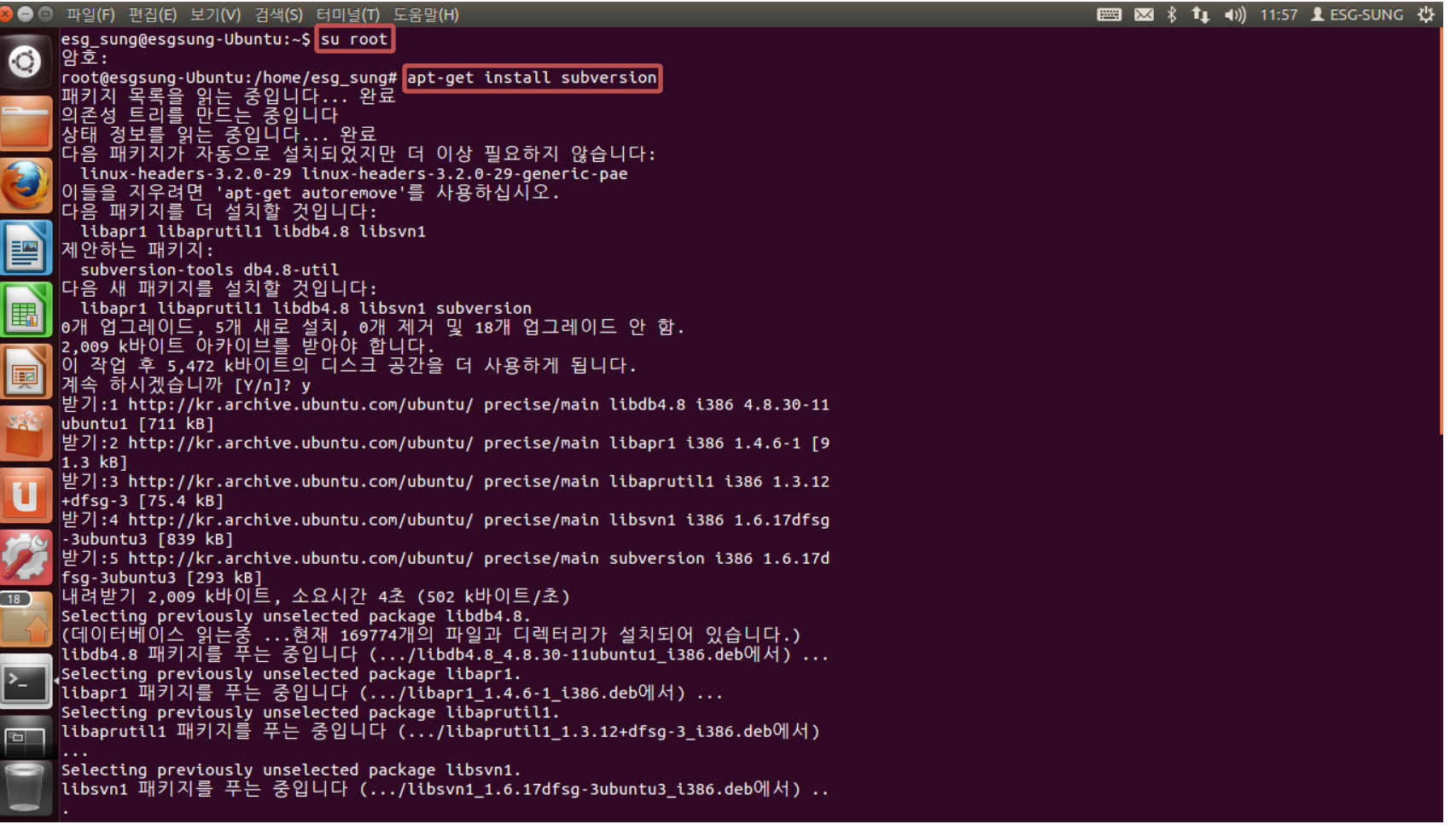

#### 2.2 Subversion 설치 하기

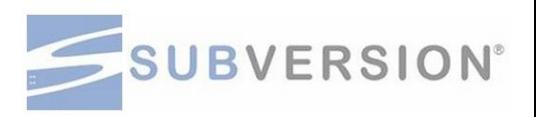

• 설치 완료 후 설치 확인 : "svnadmin help" – 아래와 같은 리스트가 나온다면 설치가 완료 된 것

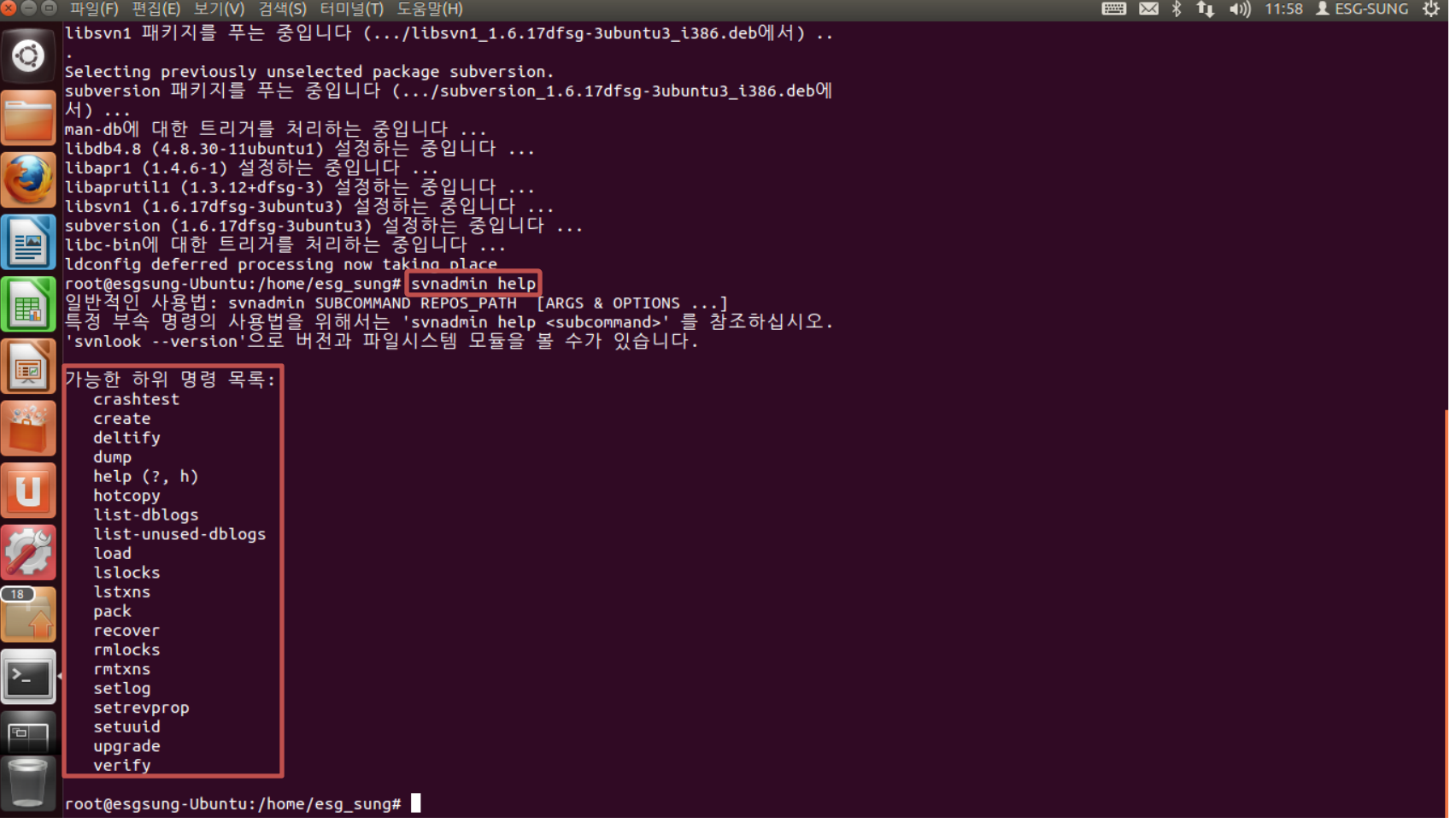

#### 2.3 저장소 생성

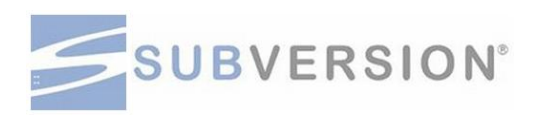

• 초기 설정 : 저장소 생성

– Svn을 구동하는 계정을 포함한 Main folder를 생성

```
|root@hacs=laptop:/usr/bin# mkdir /home/hacs/svn
root@hacs-laptop:/usr/bin#
|root@hacs=laptop:/usr/bin#
|root@hacs=laptop:/usr/bin# cd /home/hacs/svn
|root@hacs-laptop:/home/hacs/svn#
```

```
– Folder 생성 후 svnadmin도구를 생성
```

```
root@hacs-laptop:/home/hacs/svn# svnadmin create --fs-type fsfs sample
root@hacs-laptop:/home/hacs/svn# ls
sample
root@hacs-laptop:/home/hacs/svn# ls -al
합계 40
drwxr-xr-x 3 root root 4096 2010-11-29 17:36.
drwx------ 40 hacs hacs 28672 2010-11-29 17:36 ..
drwxr-xr-x 6 root root 4096 2010-11-29 17:36 sample
root@hacs-laptop:/home/hacs/svn#
```
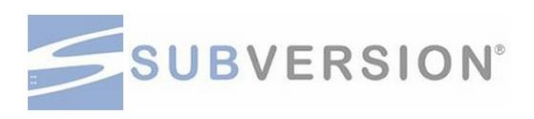

#### 2.4 접속 권한 및 계정 설정

• chmod 명령어를 사용하여 쓰기 권한을 추가

```
hacs@hacs-laptop:~/svn$ ls -al
합계 40
drwxr-xr-x 3 hads vde2-net 4096 2010-11-29 17:57 .
drwx------ 40 hacs hacs 28672 2010-11-29 17:57 ...
drwxr-xr-x 6 hacs vde2-net 4096 2010-11-29 17:57 sample
hacs@hacs-laptop:~/syn$ chmod -R g+w sample
hacs@hacs-laptop:~/svn$ ls -al
합계 40
drwxr-xr-x 3 hacs vde2-net 4096 2010-11-29 17:57 .
drwx------ 40 hacs hacs 28672 2010-11-29 17:57 ...
drwxrwxr-x 6 hacs vde2-net 4096 2010-11-29 17:57 sample
hacs@hacs-laptop:~/svn$|
```
• 생성된 파일을 확인 후 svnserv.conf 파일을 수정

hacs@hacs-laptop:~/syn\$ cd sample hacs@hacs-laptop:~/svn/sample\$ ls README.txt conf db format hooks locks hacs@hacs-laptop:~/svn/sample\$ cd conf hacs@hacs-laptop:~/svn/sample/conf\$ ls authz passwd synserve.conf hacs@hacs-laptop:~/svn/sample/conf\$ vim svnserve.conf||

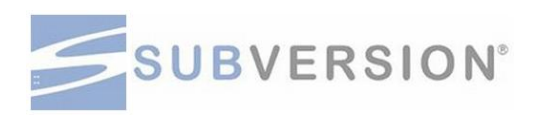

#### 2.4 접속 권한 및 계정 설정

- 익명 및 인증 사용자에 대한 권한 설정
- 익명 설정(anon-access)값에는 읽기, 인증된 사용자는 쓰기까지 설정, 계정정보는 passwd 설 정 예시

#### |[general]

### and authenticated users. Valid values are "write", "read", ### and "none". The sample settings below are the defaults.

#### |anon-access = read|

#### auth-access = write

 $\texttt{\#}\# \#$  The password-db option controls the location of the password ### database file. Unless you specify a path starting with a  $\ell$ ,  $###$  the file's location is relative to the directory containing ### this configuration file.

### If SASL is enabled (see below), this file will NOT be used. ### Uncomment the line below to use the default password file. password-db = passwd

 $\#$ ## The authz-db option controls the location of the authorization  $\#$ ## rules for path-based access control. Unless you specify a path  $\#$ ## starting with a /, the file's location is relative to the the ### directory containing this file. If you don't specify an

### authz-db, no path-based access control is done.  $###$  Uncomment the line below to use the default authorization file.

# authz-db = authz

 $\#$ ## This option specifies the authentication realm of the repository.

 $\#$ ## If two repositories have the same authentication realm, they should  $\#$ ## have the same password database, and vice versa. The default realm ### is repository's uuid.

 $\lceil \text{realm} \rceil = \lceil \text{Sample} \rceil$  Repository

### 2.4 접속 권한 및 계정 설정

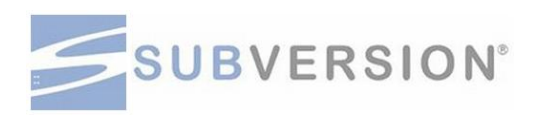

- passwd 파일 설정
- "passwd" file을 editor로 열고 접속을 위한 ID, Password를 입력

 $[{\tt hacs@hacs-laptop:~/syn/sample/conf\$~vim~passwd} ]$ 

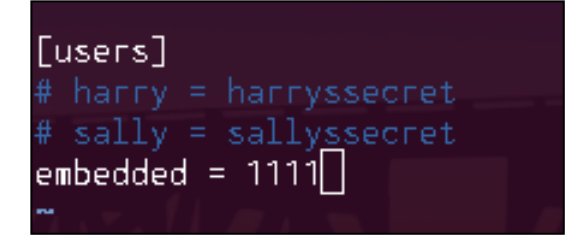

### 2.5 접속 테스트

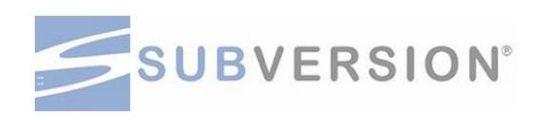

- Svn Server를 실행 후 테스트
- "svnserve -d -r /home/hacs/svn"입력 → Editor 화면 → "Ctrl-X"로 나오기 → "C"

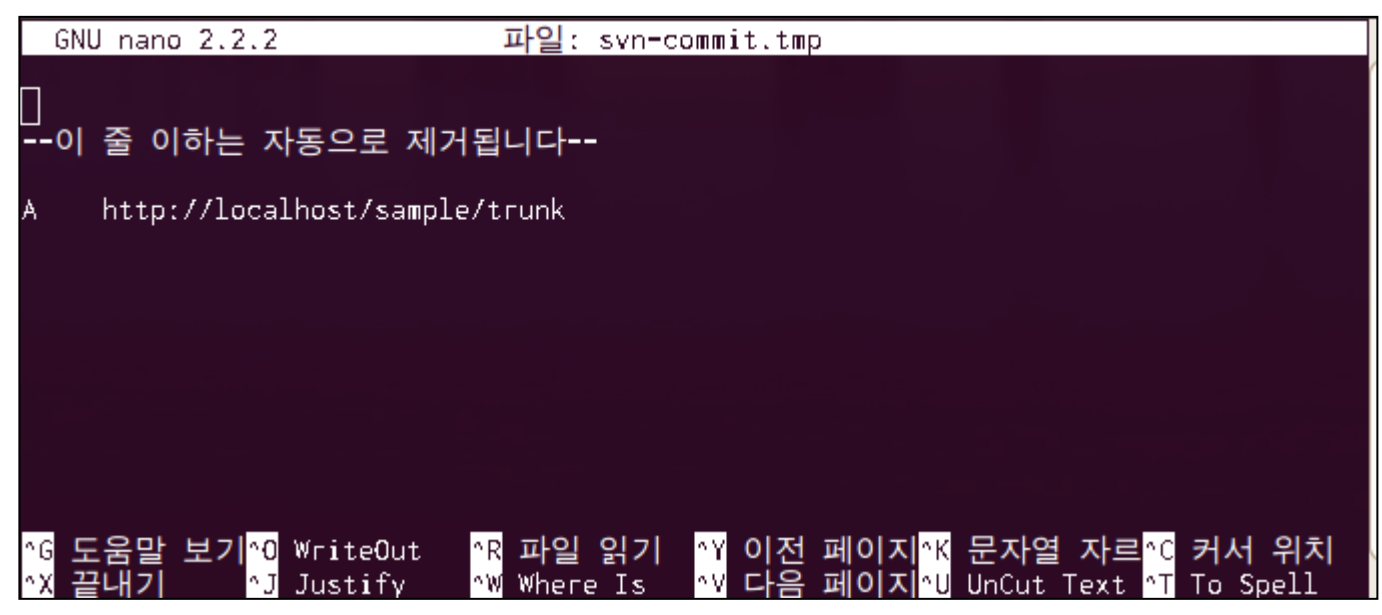

```
hacs@hacs-laptop:~/svn$ svnserv -d -r /home/hacs/svn
No command 'svnserv' found, did you mean:
 Command 'synserve' from package 'subversion' (main)
synsery: command not found
로그 메시지가 변경되지 않았거나 지정되지 않았습니다
│취소(A), 계속(C), 수정(E):
svn: OPTIONS of 'http://localhost/sample': 200 OK (http://localhost)|
|hacs@hacs=laptop:~/svn/sample/conf$ cd ..
```
### 2.5 접속 테스트

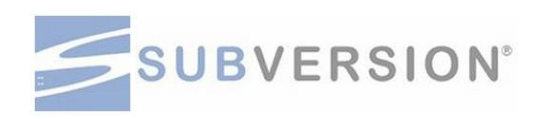

- Folder 생성 테스트
- 계정 및 비밀번호 입력 (passwd 파일 작성에 사용한 계정 및 비밀번호)

```
hacs@hacs=laptop:~/svn/sample/conf$ svn mkdir svn://localhost/sample/trunk
```

```
로그 메시지가 변경되지 않았거나 지정되지 않았습니다
취소(A), 계속(C), 수정(E):
```

```
인증 영역(realm): <svn://localhost:3690> Samplesv Repository
'hacs'의 암호:
인증 영역(realm): <svn://localhost:3690> Samplesv Repository
사용자명: embedded
```

```
'embedded'의 암호:
```

```
커밋된 리비전 1.
hacs@hacs=laptop:~/svn/sample/conf$ svn list svm://localhost/sample
svn: 알 수 없는 URL 스키마입니다. 'svm://localhost/sample'
hacs@hacs=laptop:~/svn/sample/conf$ svn list svn://localhost/sample
trunk/
```
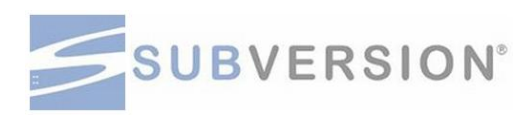

#### 개요 및 세부목차

- 3.1 svnserve 명령어
- 3.2 svnadmin 명령어
- 3.3 svn 명령어

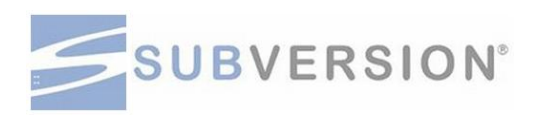

#### 3.1 svnserve 명령어

- Svnserve : svn의 서버 Daemon
- 본 서버가 실행되고 있어야 svn client 도구들이 접속 가능
- ˃ --daemon (또는-d) : svnserve 도구를 daemon 형태로 구동
- ˃ --help (-h) : 사용량 및 도움말을 표시한다.
- ˃ --listen-port=PORT : TCP/IP 접속시의 port 번호를 설정
- ˃ --root=root (-r=ROOT) : repository가 있을 Main folder경로

#### • 사용 예

- /home/hacs/svn 폴더에 svn 서버를 구동하고자 하는 경우,
- ˃ Folder 지정을 위한 -r option과 daemon 구동을 위한-d option을 모두 설정하고 실행

```
hacs@hacs-laptop:~/svn$ svnserv -d -r /home/hacs/svn
No command 'synsery' found, did you mean:
 Command 'synserve' from package 'subversion' (main)
synsery: command not found
로그 메시지가 변경되지 않았거나 지정되지 않았습니다
취소(A), 계속(C), 수정(E):
svn: OPTIONS of 'http://localhost/sample': 200 OK (http://localhost)
|hacs@hacs=laptop:~/svn/sample/conf$ cd ..
```
# **SUBVERSION**®

#### 3.2 svnadmin 명령어

- Svn의 전반적인 관리를 위한 도구 : svnadmin
- Svn서비스 구동 전, repository 생성, lock 제거, 전체정보 출력 등
- svnadmin create : repository를 생성

 $#$ svnadmin create /var/svn/repos  $-f$ s-type fsfs

• svnadmin recover : repository를 제일 안정적인 version의 상태로 복구

#svnadmin recover /var/svn/repos/ repository lock acquired. Please wait; recovering the repository may take some time... Recovery completed. The latest repos revision is 34.

#### 3.3 svn 명령어

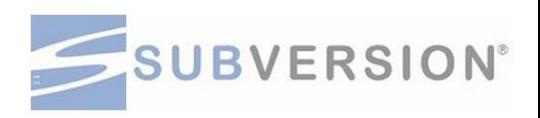

- Svn의 명령어
- svn add : 지정된 folder 아래에 file 또는 folder를 추가

#svn add foo.c A foo.c

– svnadmin verify : repository를 점검하고 최종 version을 알림

hanmomhanda@apexsoft-svr1 /home/svn \$ svnadmin verify sample Verifying repository metadata ...  $\Theta$ .

– svn update : 지정된 folder아래의 모든 file들을 최신 version으로 update

#svn update A newdir/toggle.c A newdir/disclose.c A newdir/launch.c D newdir/README updated to revision 32.

### 3.3 svn 명령어

…

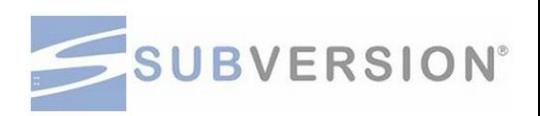

– svn import : 현재 Prompt가 있는 folder 아래에 file또는 folder들을 모두 서버로 upload/Commit

#svn import -m "New import" myproj http://localhost/sample/trunk Adding myproj/sample.txt

Transmitting file data ......... Committed revision 16.

– svn blame : 해당 URL의 file에 대한 작성자 정보등의 내용들을 출력

```
apexsoft@apexsoft-svr2 ~/svnWks/sample $ svn blame newFolderBySvr2/text1.txt<br>4 hanmomhand 1.2 스크린 캡쳐 및 주요 기능<br>5 apexsoft 라인 하나 더 추가 이건 다른 계정으로 commit
```
– svn checkout : 해당 svn에 있는 repository에서 file들을 모두 최신 version으로 update

```
#svn checkout file:///var/svn/repos/test mine
A mine/a
A mine/b
A mine/c
A mine/d
Checked out revision 20.
```
#### 3.3 svn 명령어

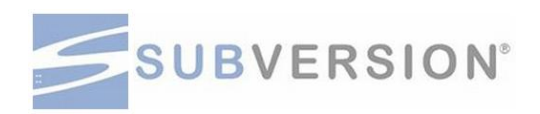

– svn cleanup : local에 있는 모든 file및 folder들을 새로 정리(별도의 응답 없음)

#### #svn cleanup

– svn commit : 수정 또는 신규로 올린 file이나 folder가 확정 version임을 Server에 통보 # svn commit --force-log --file file under vc.txt foo.c Sending foo.c Transmitting file data . Committed revision 6.

- svn copy : local에 있는 file및 folder들을 서버의 repository에 복사(upload)
- # svn cp bat.c baz.c qux.c src A src/bat.c A src/baz.c A  $src/qux$ .c
	- svn move : 파일이나 디렉토리를 다른 위치로 이동하거나 이름 변경

|/. apexsoft@apexsoft-svr2 ~/svnWks/sample \$ svn move newFolderBySvr2/text1.txt text1.txt newFolderBySvr2/text1.txt

#### 3.3 svn 명령어

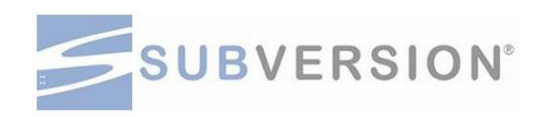

– svn lock : repository에 있는 folder나 file에 대하여 다른 사용자가 update하지 못하도록 막음

#svn lock tree.jpg house.jpg 'tree.jpg' locked by user 'harry'. 'house.jpg' locked by user 'harry'.

– svn diff : repository에 있는 두 file에 대하여 비교하여 상호 틀린 부분을 출력 #svn diff -r 3000:3500 http://svn.collab.net/repos/svn/trunk/COMMITTERS Index: COMMITTERS

===================================================================

---COMMITTERS (revision 3000) +++ COMMITTERS (revision 3500)

- svn mkdir : repository에 새로운 folder를 생성
- # svn mkdir newdir
- A newdir

#### 3.3 svn 명령어

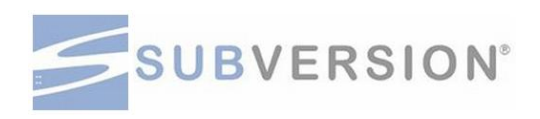

– svn status : 작업 사본의 파일이나 디렉터리 상태 표시

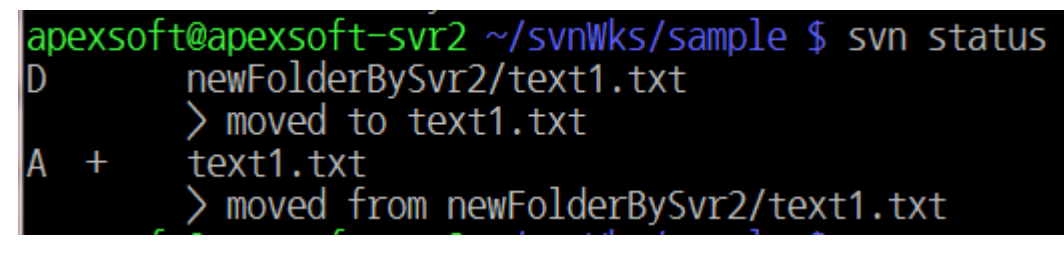

– svn info : 작업 사본이나 저장소의 파일, 디렉토리의 정보 출력

```
|apexsoft@apexsoft-svr2 ~/svnWks/sample $ svn info
경로: .
 업 사본의 루트 경로: /home/apexsoft/svnWks/sample
URL: svn://apexsoft-svr1/sample
  장소 루트: svn://apexsoft-svr1/sample
   소 UUID: bea94cfd-7b6b-469b-a629-c4e46309401a
      류: 디렉토리
        정 작업자: apexsoft
           리비전: 5
           일자: 2014-12-13 18:50:15 +0900 (2014-12-13, 토)
```
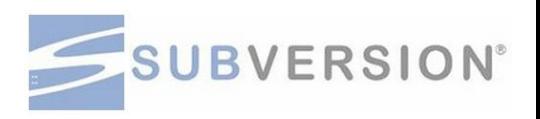

#### 3.4 version 1.8 기준 폐지 내용

- neon 기반의 HTTP 클라이언트 지원 폐지
- 대신 serf 기반의 HTTP 클라이언트 지원
- Berkeley DB 저장소 지원 중지
- 1.8 이후로 FSFS 저장소에 대해서만 기능 추가 및 업데이트 진행
- 기능 추가 및 업데이트가 없을 뿐 Berkeley DB로 운영 중인 저장소를 FSFS로 반드시 전환할 필요는 없음

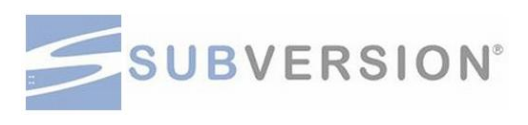

#### 세부 목차

- 4.1 Subversion 폴더 생성
- 4.2 Subversion 업로드
- 4.3 Subversion 확인
- 4.4 Check Out
- 4.5 Subversion Reversion
- 4.6 Subversion lock

# SUBVERSION®

#### 4.1 Subversion 폴더 생성

- 여러 명이 동시에 하나의 과제 내에서 개발하는 예제
- Sourcefile들을 upload하고 lock을 걸어 file이 다른 사람으로부터 쓰여지는 것을 막는 처리
- 설치과정에서 생성된 "sample" repository를 이용, trunk라는 root folder를 만들어 접속
- ˃ Folder및 file들을 관리
- ˃ svn mkdir을 이용하여 "cpp\_trunk"라는 folder를 생성

\$ svn mkdir --username apache2 --password 1111 svn://localhost/sample/cpp\_trunk 로그 메시지가 변경되지 않았거나 지정되지 않았습니다 취소(A), 계속(C), 수정(E): 로그 메시지가 변경되지 않았거나 지정되지 않았습니다 취소(A), 계속(C), 수정(E): 커밋된 리비전 3.

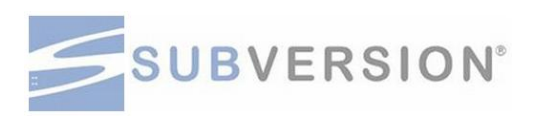

#### 4.2 Subversion 업로드

• Sample folder 아래 "cpp\_trunk"라는 folder를 생성

\$ mkdir cpp\_trunk

• 해당 folder로 들어가서 editor를 이용, C sourcefile을 작성

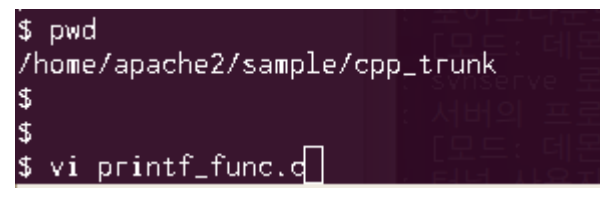

• 작성된 file을 import 명령을 이용, svn server에 upload

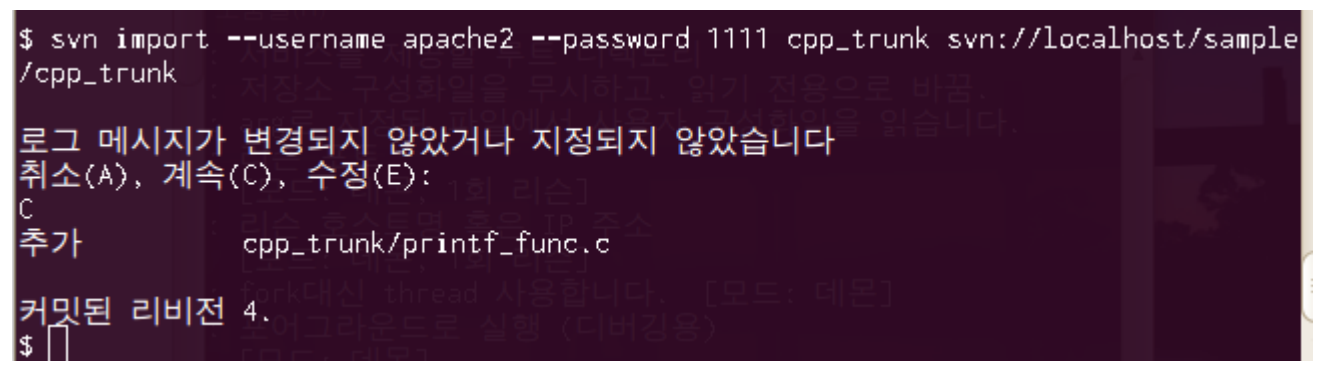

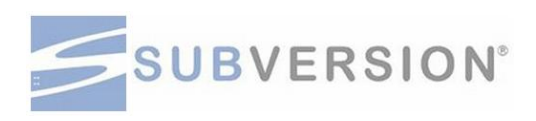

#### 4.3 Subversion 확인

- List명령어로 확인
- Upload한 file이 해당 folder(cpp\_trunk)에 정상적으로 처리되었는지 확인이 가능

```
$ svn list svn://localhost/sample/cpp_trunk
printf_func.c
```
- Local에서 file이 삭제가 되었거나 다른 PC에서 svn에 있는 file및 folder들을 내려 받는 것으로 가정
	- ˃ Local에 만들었던 cpp\_trunk folder전체를 아래 그림과 같이 삭제

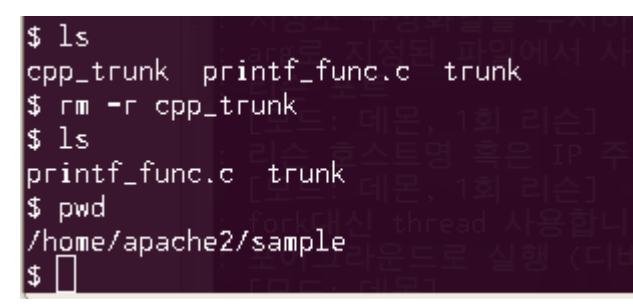

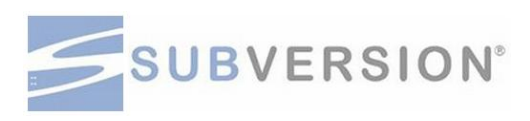

#### 4.4 Check Out

- Checkout 명령어로 앞서 생성하고 file을 upload하였던 cpp\_trunk folder 전체를 받음
- Local에 삭제하였던 folder가 자동으로 생성되어 있는 것을 확인

```
|\text{\$} syn checkout --username apache2 --password 1111 syn://localhost/sample/cpp_tru|lnk.
   cpp_trunk/printf_func.c
체크아웃된 리비전 4.
l$ ls
|$ ls -al
합계 28
drwxr-xr-x 5 apache2 hacs
                           4096 2010-11-30 17:42 .
drwxr-xr-x 4 apache2 apache2 4096 2010-11-30 17:36 ..
drwxr-xr-x 6 apache2 hacs
                           4096 2010-11-30 17:42 .svn
drwxr-xr-x 3 apache2 hacs .
                           4096 2010-11-30 17:42 cpp_trunk
-rw-r--r-- 1 apache2 hacs
                           6083 2010-11-30 17:36 printf_func.c
drwxr-xr-x 3 apache2 hacs
                           4096 2010-11-30 17:07 trunk
```
#### 4.4 Check Out

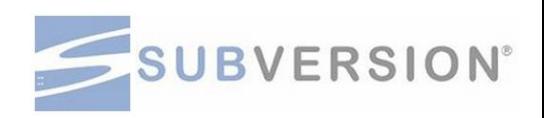

- 해당 folder에 올려두었던 "printf\_func.c" sourcefile도 정상적으로 받아짐
- update 명령어로 다른 사용자가 file을 수정하거나 또 다른 folder나 file업로드 여부사항 확인 가능

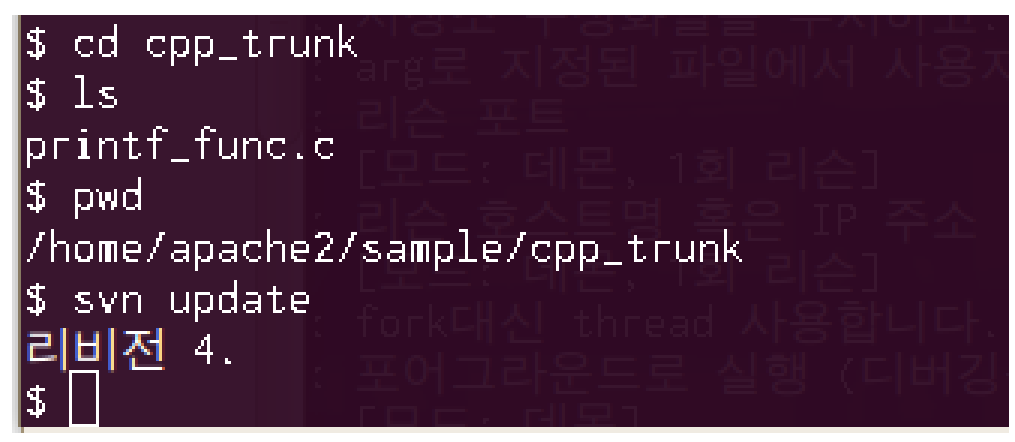

#### 4.5 Subversion Reversion

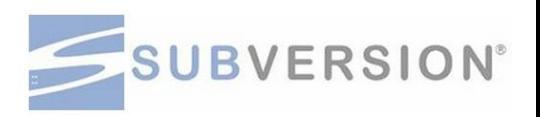

• File 내용을 수정하고, 수정된 file을 svn에 upload및 commit 처리 – Editor에서 주석 한 줄을 추가

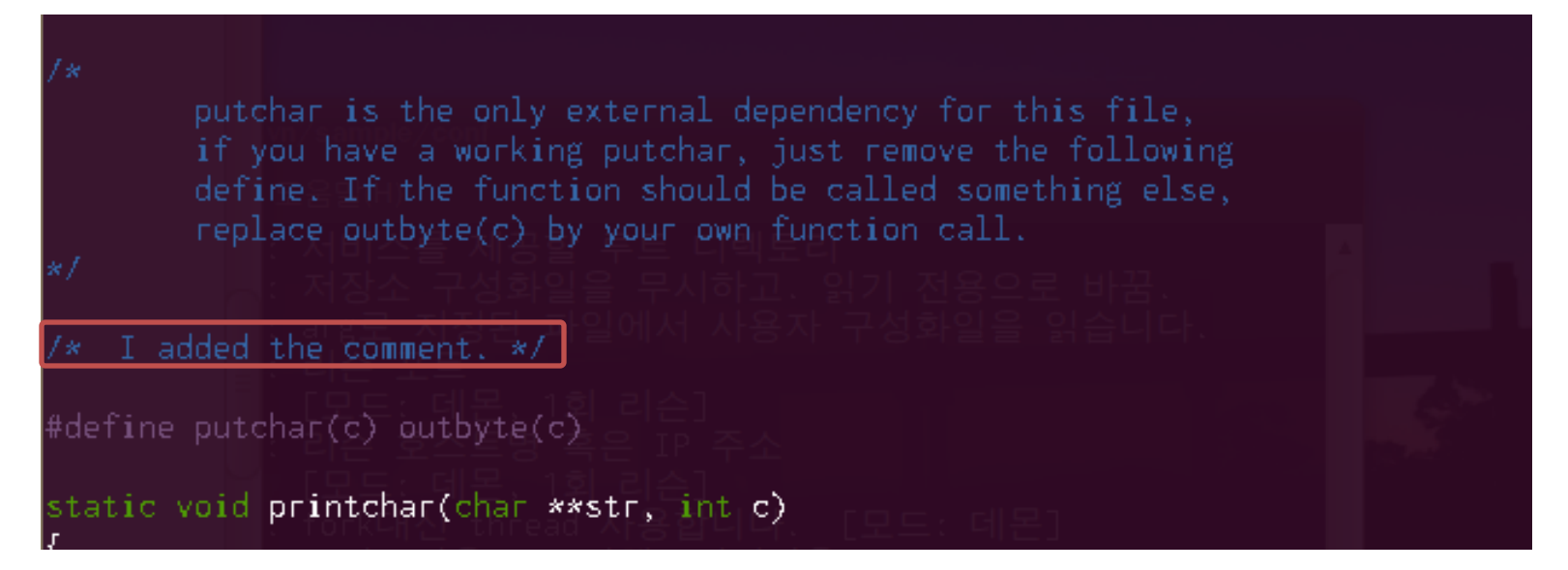

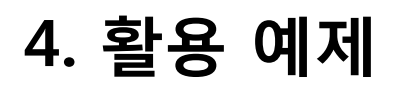

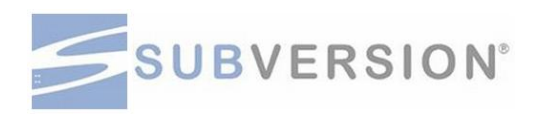

- Commit 명령어를 이용하면 수정된 file은 자동으로 upload되고 commit 처리 상태 가 됨
- "Ctrl-X"키로 나올 수 있음

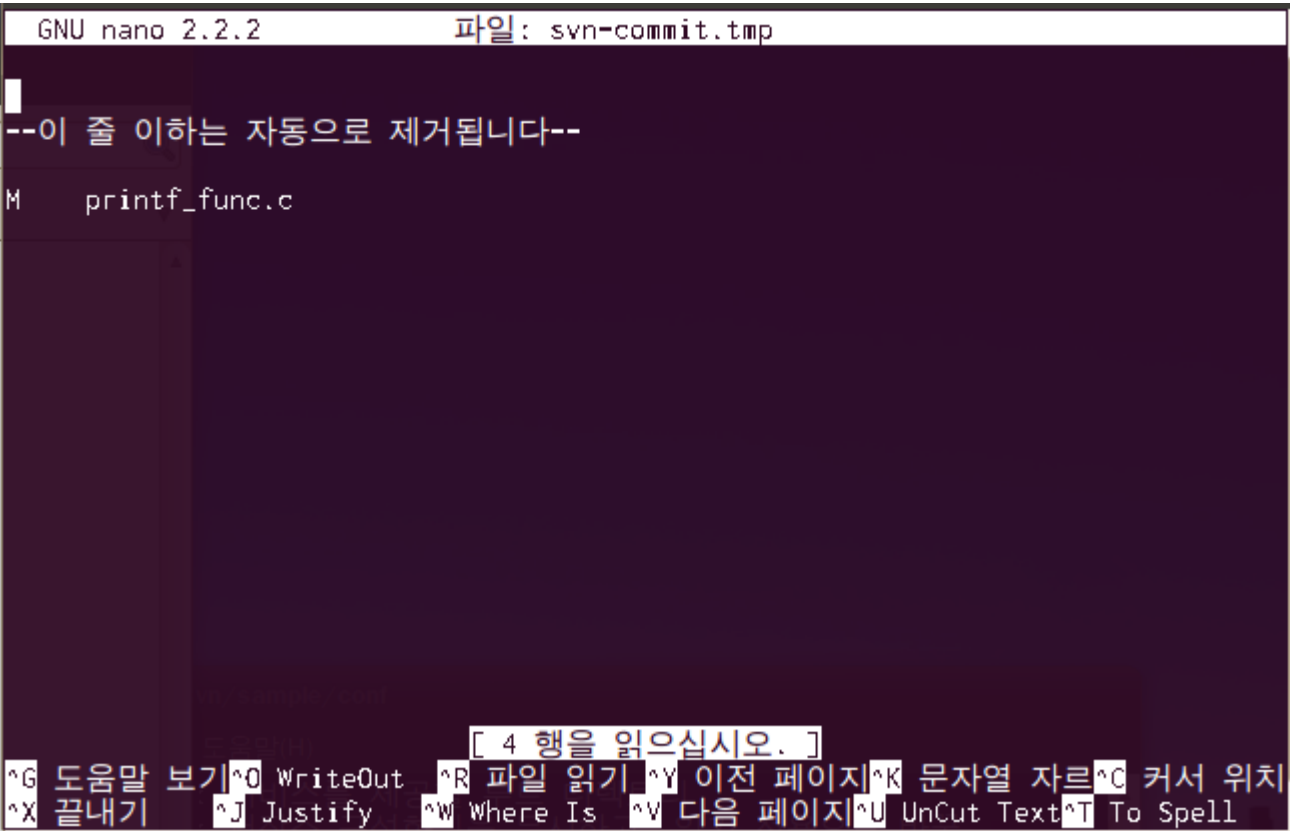

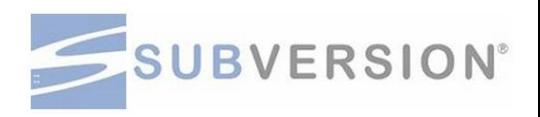

- Reversion 상태 확인
	- Commit 처리가 되면 아래 그림과 같이 수정된 file명이 보이고 Reversion

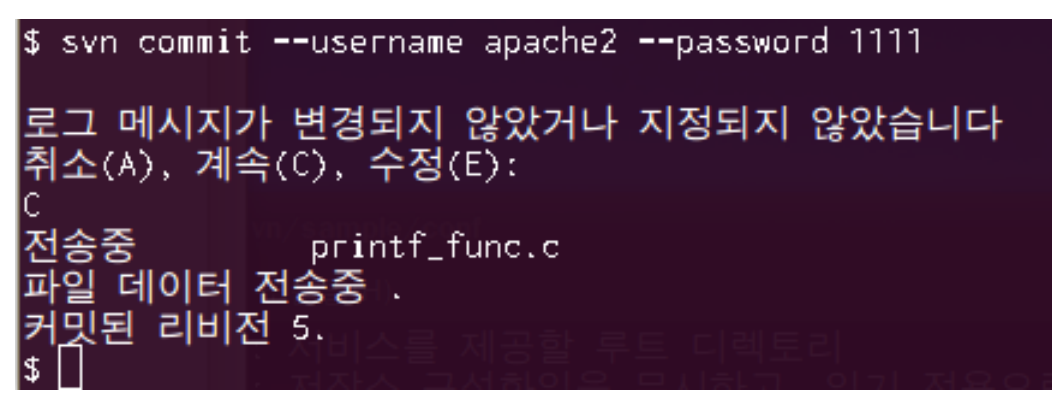

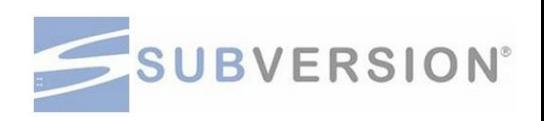

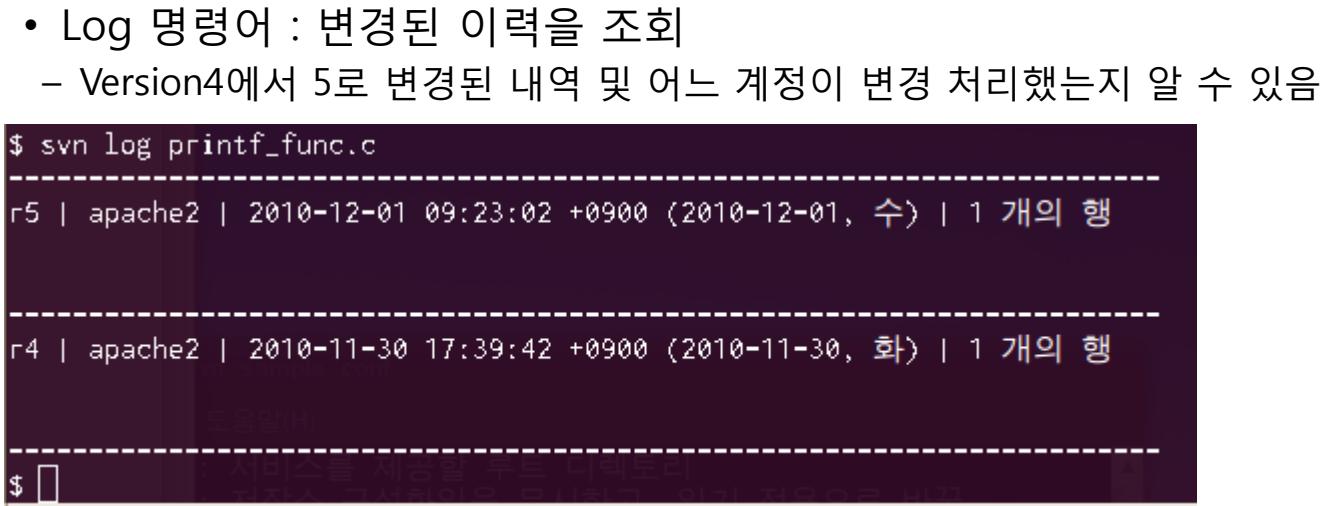

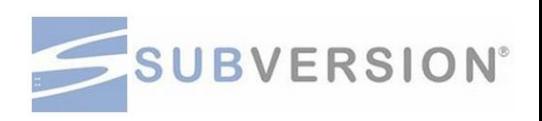

- 해당 version에서 내부 변경 사항 확인
- Diff 명령어를 이용하여 source에서 어떤 부분이 변경되었는지 확인

```
\sf{ls} syn diff -r 4:5
Index: printf_func.c
          ============
--- printf_func.c
                 +++ printf_func.c
                 |@@ -22,6 +22,9 @@
       define. If the function should be called something else,
       replace outbyte(c) by your own function call.
 * /
    I added the comment. */
+/*
 #define putchar(c) outbyte(c)
 static void printchar(char ** str, int c)
```
### 4.6 Subversion lock

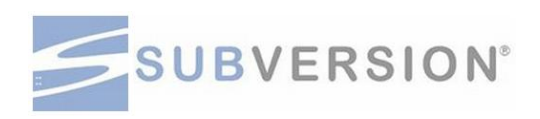

- Lock : 다른 이용자의 접근 불허
- 해당 file을 수정 중 이라면 사전에 미리 lock을 걸어서 file을 update할 수 없도록 막음
	- ˃ Lock 명령어로 printf\_func.c file에 대하여 lock을 걸었을 경우

```
$ syn lock --username apache2 --password 1111 printf_func.c
'printf_func.c' (은)는 'apache2'(이)가 잠궜습니다.
$ syn unlock --usrname apache2 --password 1111 printf_func.c
syn: invalid option: --usrname
사용법은 'svn help'를 통해 볼 수 있습니다.
\vert$ syn unlock --username apache2 --password 1111 printf_func.c
'printf_func.c'(은)는 잠금이 해제 되었습니다.
```